## **[Finance Codes](https://cafm.fm/article/finance-codes/)**

You can set up your different Finance Codes here. Dropdowns will appear in the purchase orders and job details screen populated with the Code and Description.

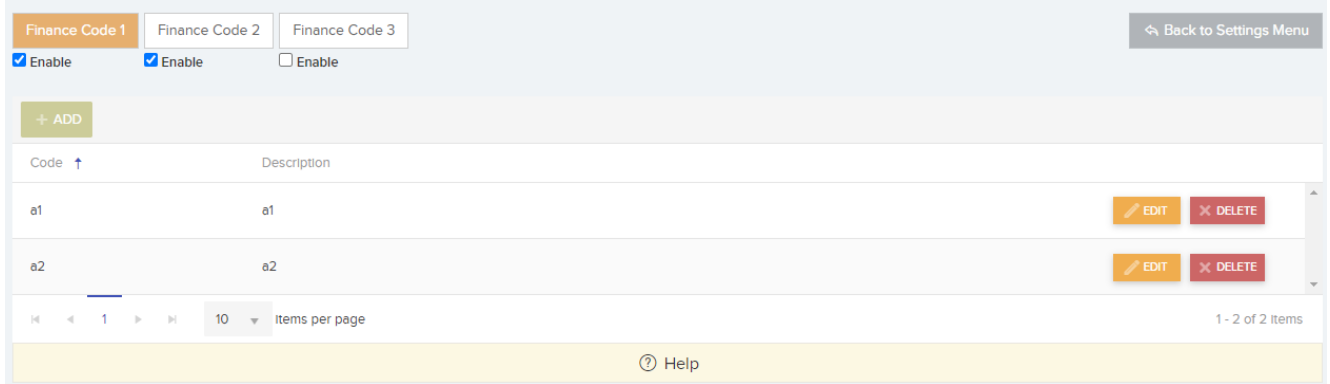

Use the Enable checkbox to choose whether to use it in the purchase orders area and job costs area. If enabled, then the finance code will appear in the purchase orders and job details screen.

## Create Purchase Order

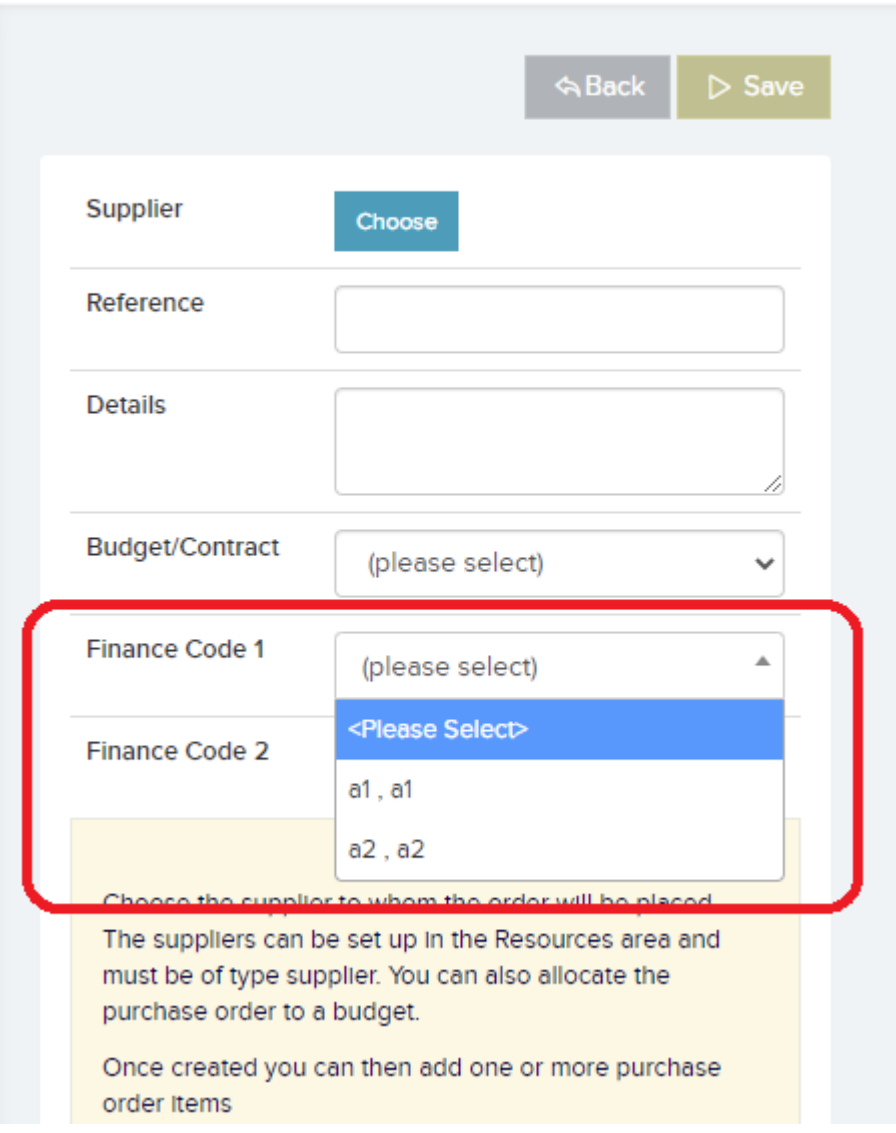